## **INSTALASI WEBSITE MENGGUNAKAN JOOMLA CMS**

## **A. INSTALASI WEB SERVER**

Yang perlu dipersiapkan sebelum install joomla adalah instalasi web server (apache,PHP dan MySQL), pada Linux webserver sudah satu paket pada saat install sistem operasi Linux server. Pada instalasi kali ini akan dibahas menggunakan webserver menggunakan sistem operasi windows. Ada banyak pilihan webserver untuk Sistem operasi Windows diantaranya, XAMP, phptriad, appserv dll. Berikut langkah-langkah instalasi webserver menggunakan appserv.

1. Download sofware appserv, cari di google dengan kata kunci "download appserv"

**AppServ Open Project** http://www.appservnetwork.com

2. Double Click untuk melakukan instalasi

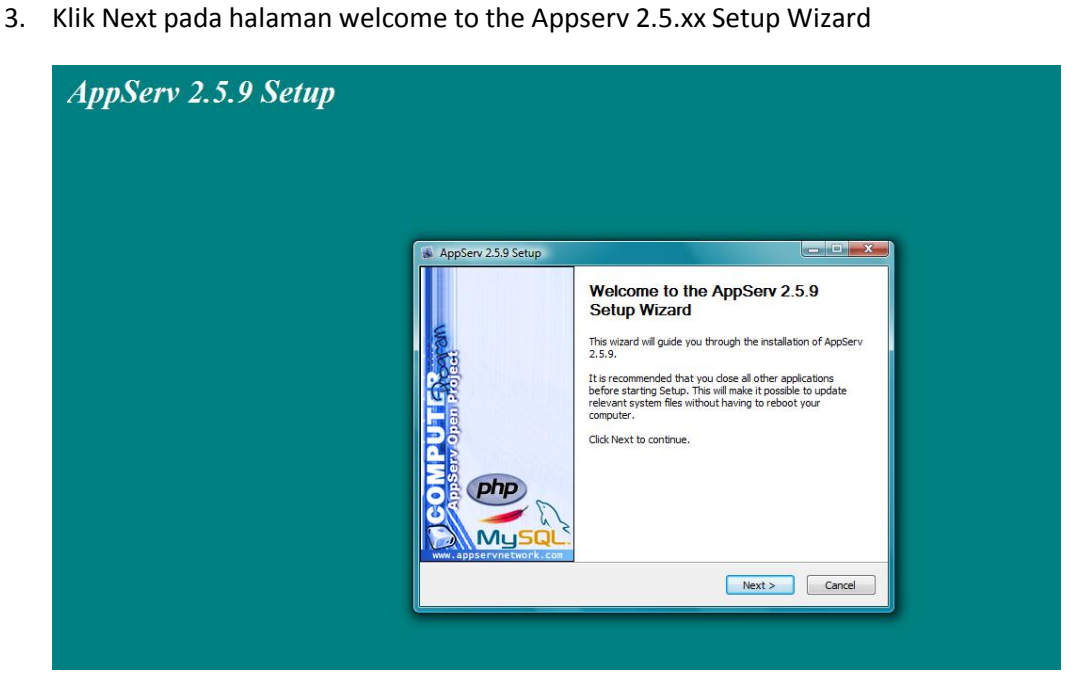

4. Klik "I Agree" pada halaman Licence Agreement, pilih folder letak instalasi Appserv. Pilih default yaitu C:\AppServ

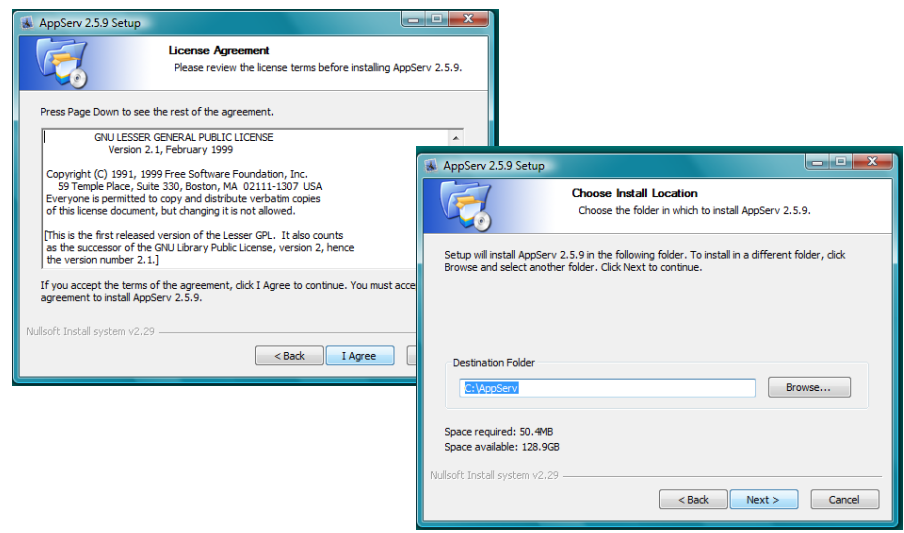

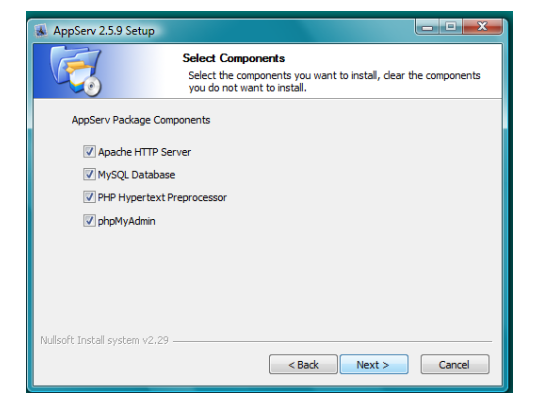

5. Pilih semua paket instalasi, yaitu : Apache, MySQL, PHP dan phpmyadmin

6. isi server name, biasanya : localhost dan administrator's email address

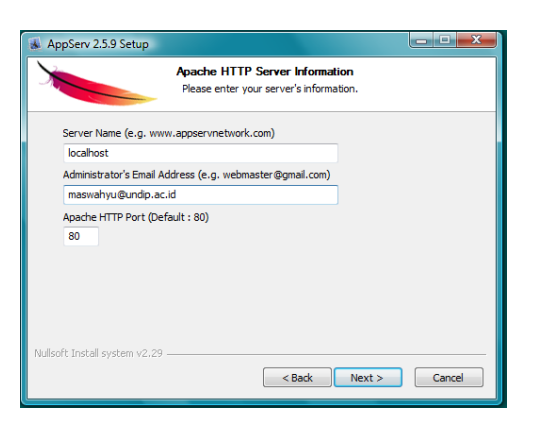

7. Isikan password mysql contoh : wahyu

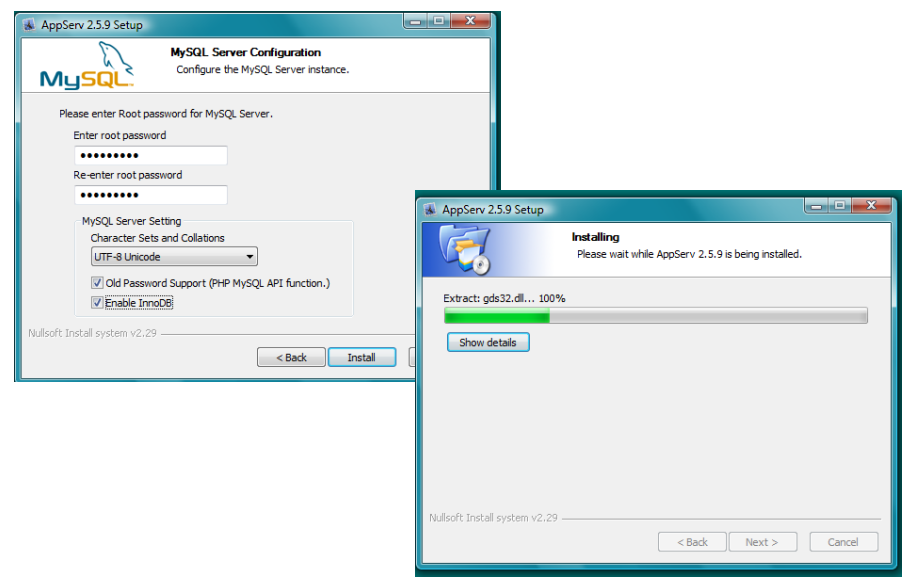

8. Bila appserv di blok oleh firewall, klik Unblok

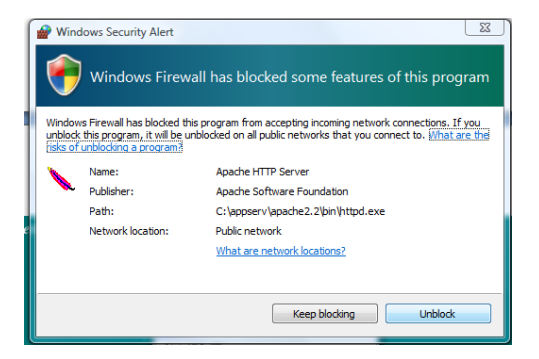

9. Klik Finish

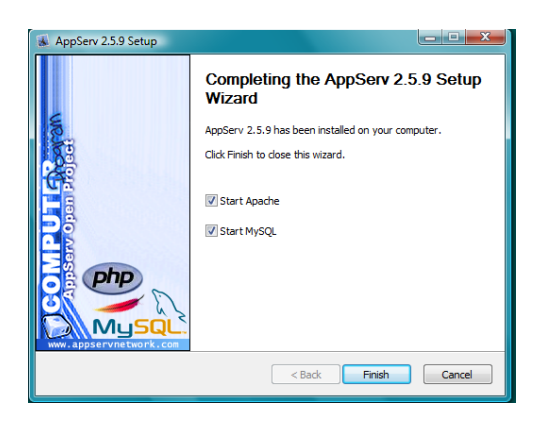

Siap di jalankan

Cara menggunakan : Buka browser ketik [http://localhost](http://localhost/) bila instalasi sukses maka akan tampil halaman seperti ini :

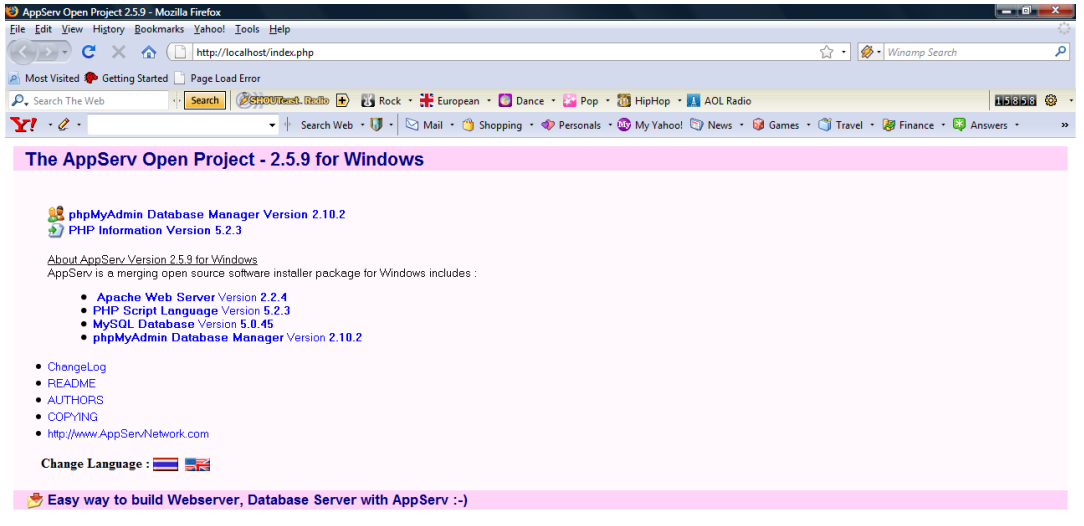

1. Buka C:  $\rightarrow$  Appserv  $\rightarrow$  www (folder web nanti)